**Payment can be made online through the CSUN** *MyNorthridge* **portal utilizing a Visa, MasterCard, or electronic check. An international wire transfer can also be initiated.** 

**Log into portal with User ID and Password:**

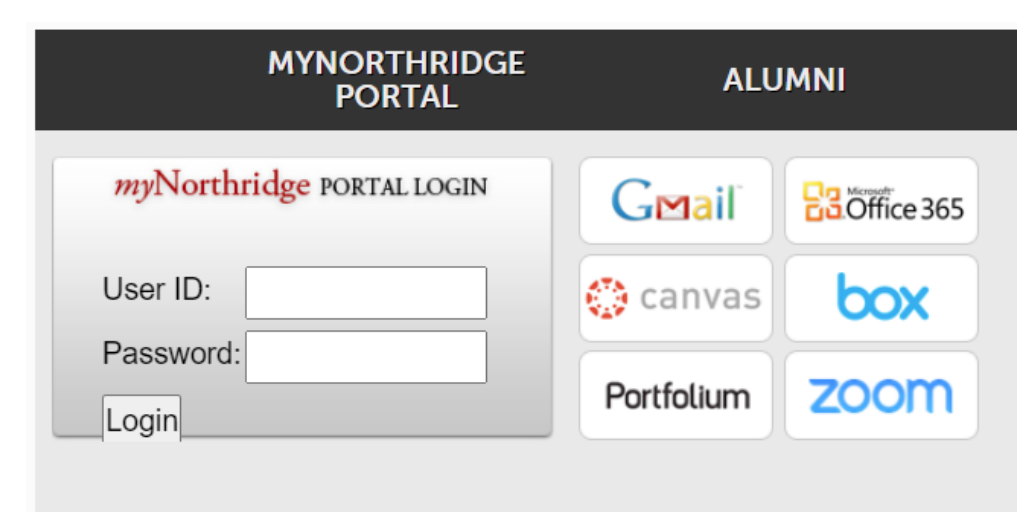

**In** *Home* **tab, click on** *Pay Account Balance***:** 

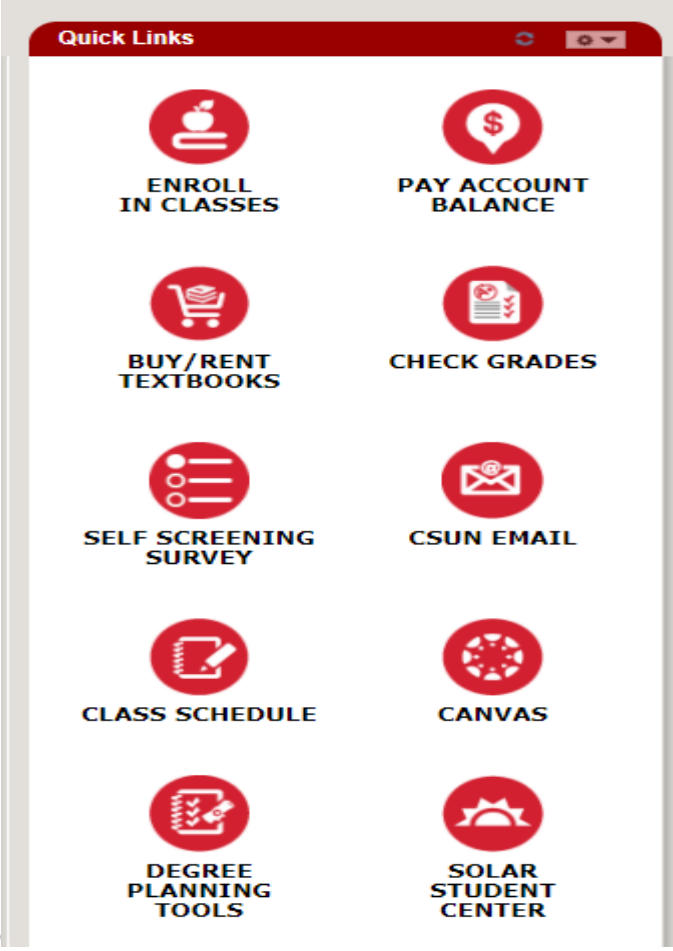

O

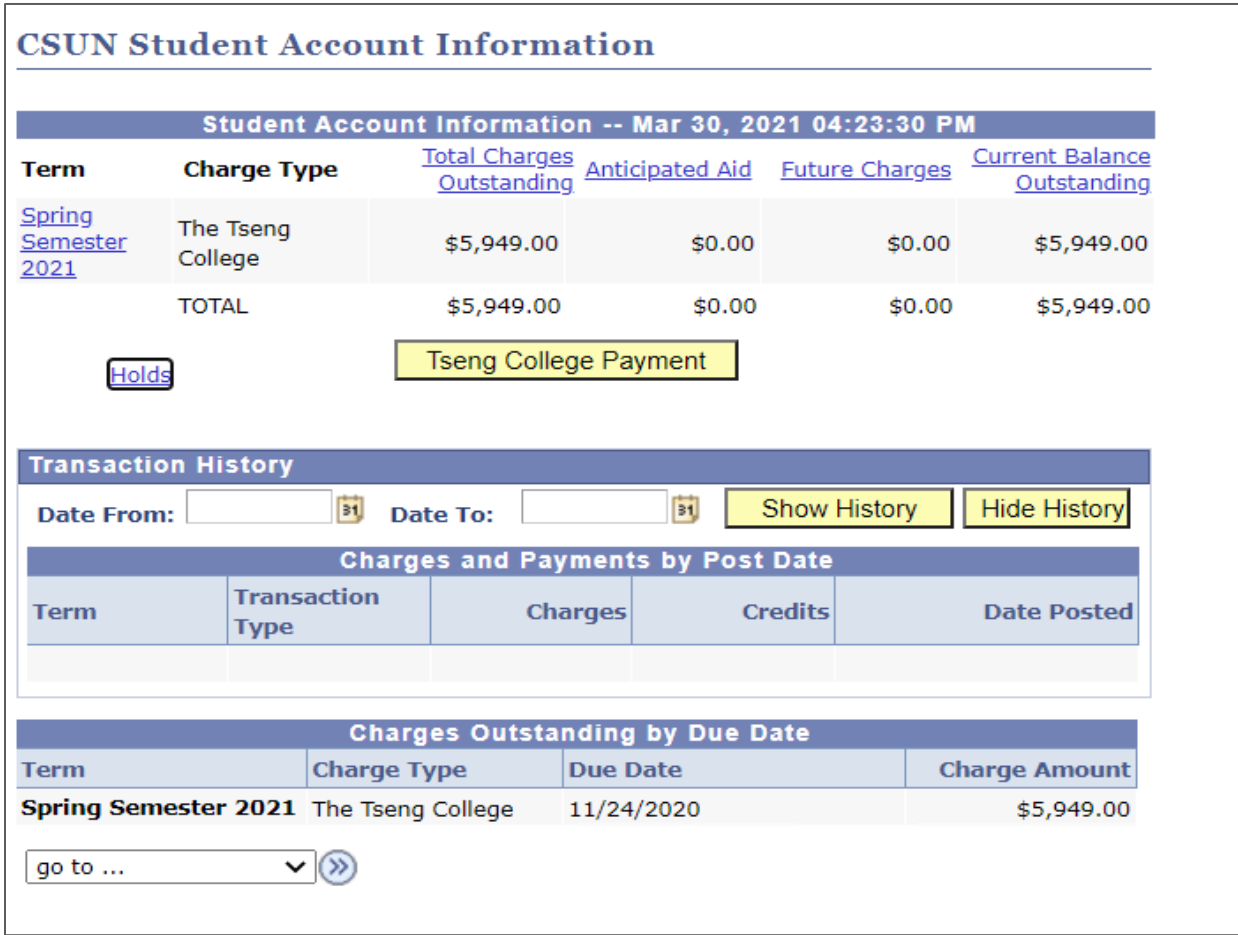

## **3. Select** *Make a Payment*

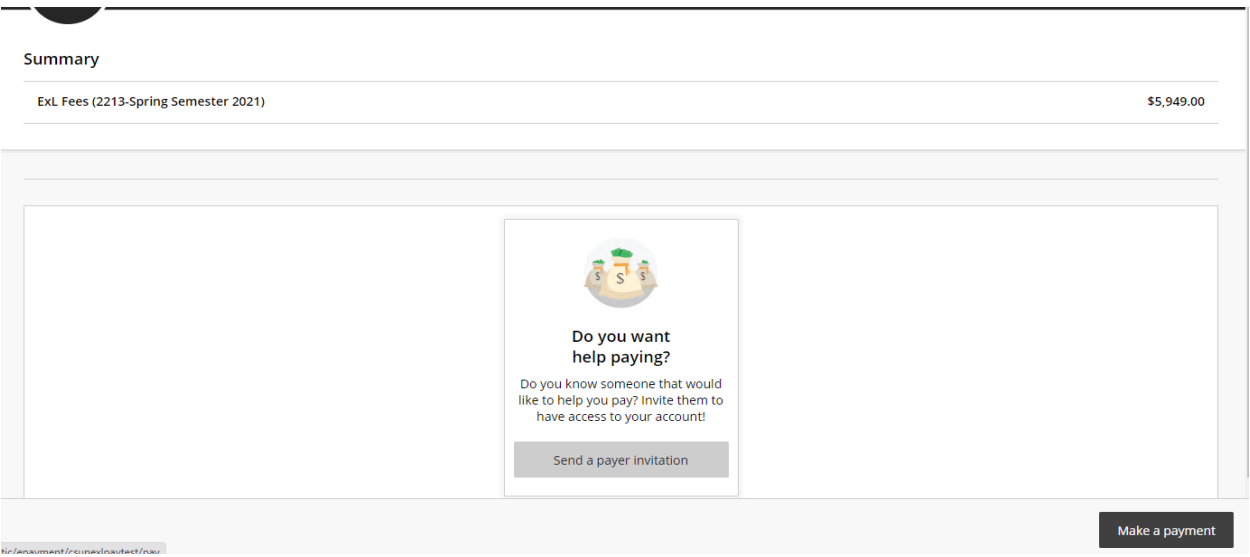

**The full outstanding balance will appear. Select** *Continue***. (The amount in the box can be changed, but the total amount due will automatically populate.)**

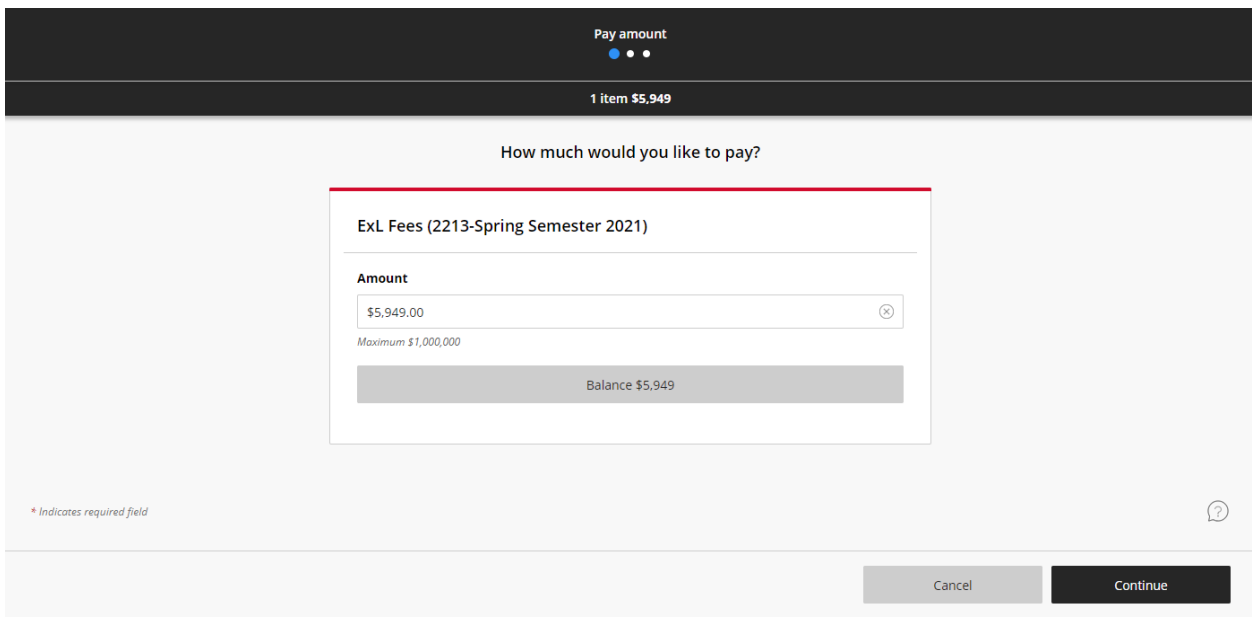

## **Select** *Payment Method***, then select** *Continue.*

- a. New Credit or Debit Card
- b. New bank account
- c. International Payment

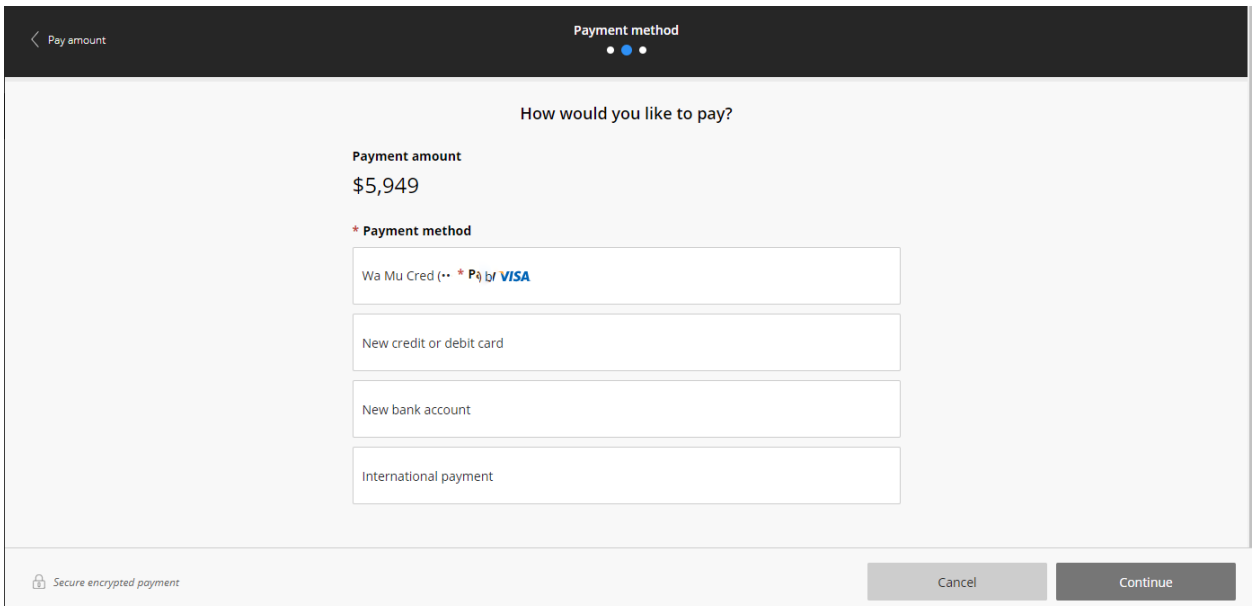

**Enter credit card number in payment information, then continue. (There is no service fee for using a credit card).**

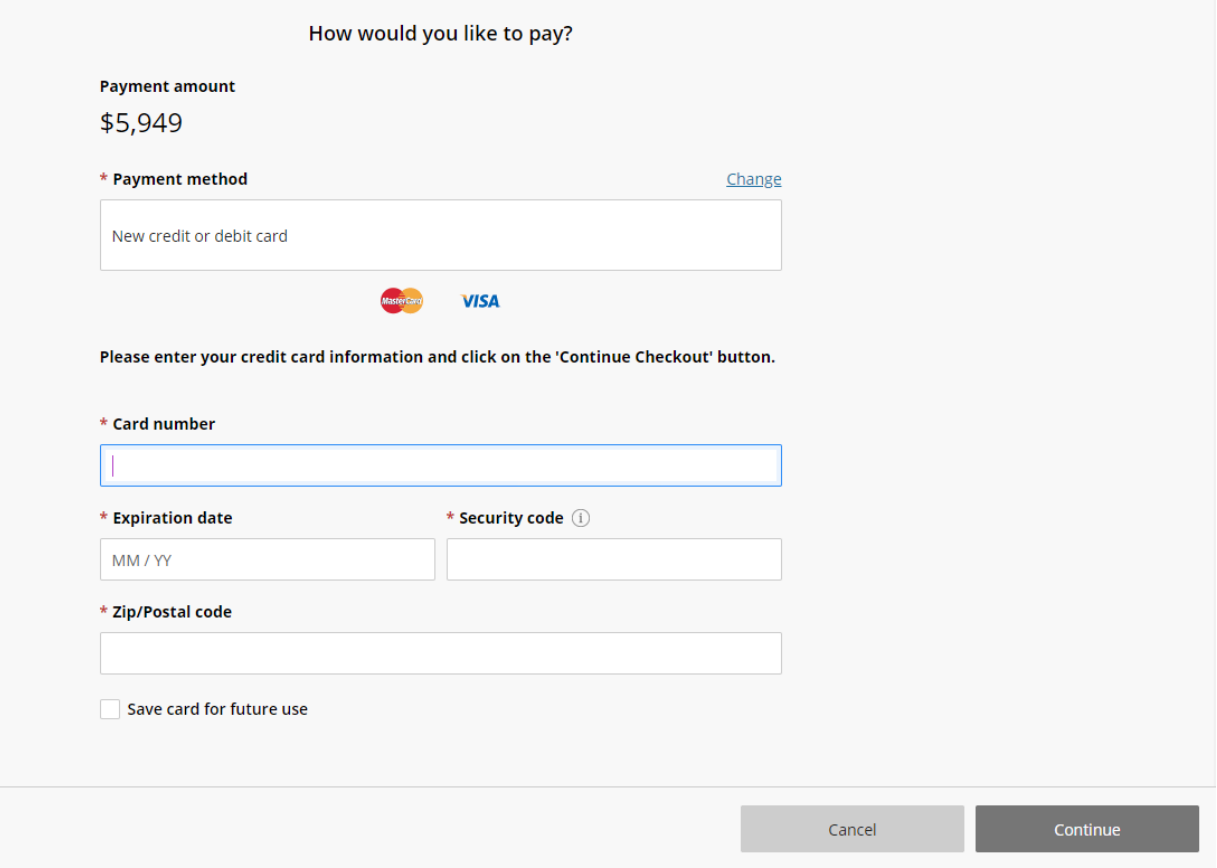

**For electronic check payment, enter in bank information, then select Continue.** 

Make a Payment

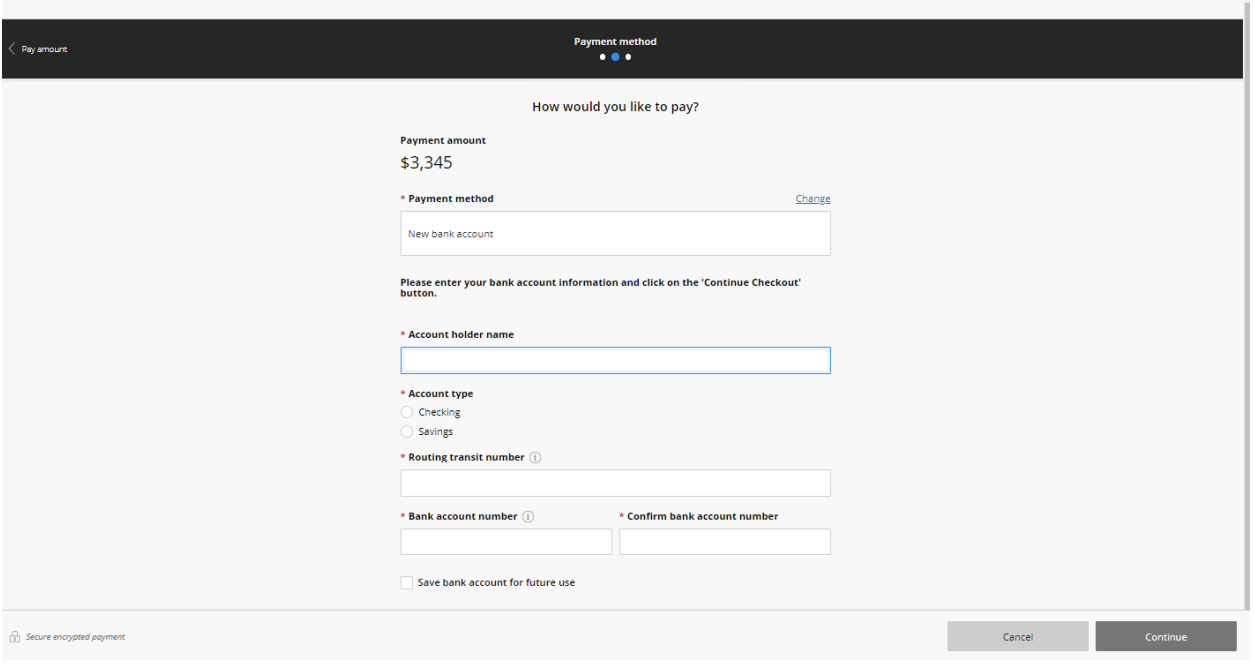

 $\sim 10^4$ 

**To pay by International Wire Transfer:**

**The payment is processed through Western Union. Click** *Continue* **to be directed to their website and follow their instructions.**

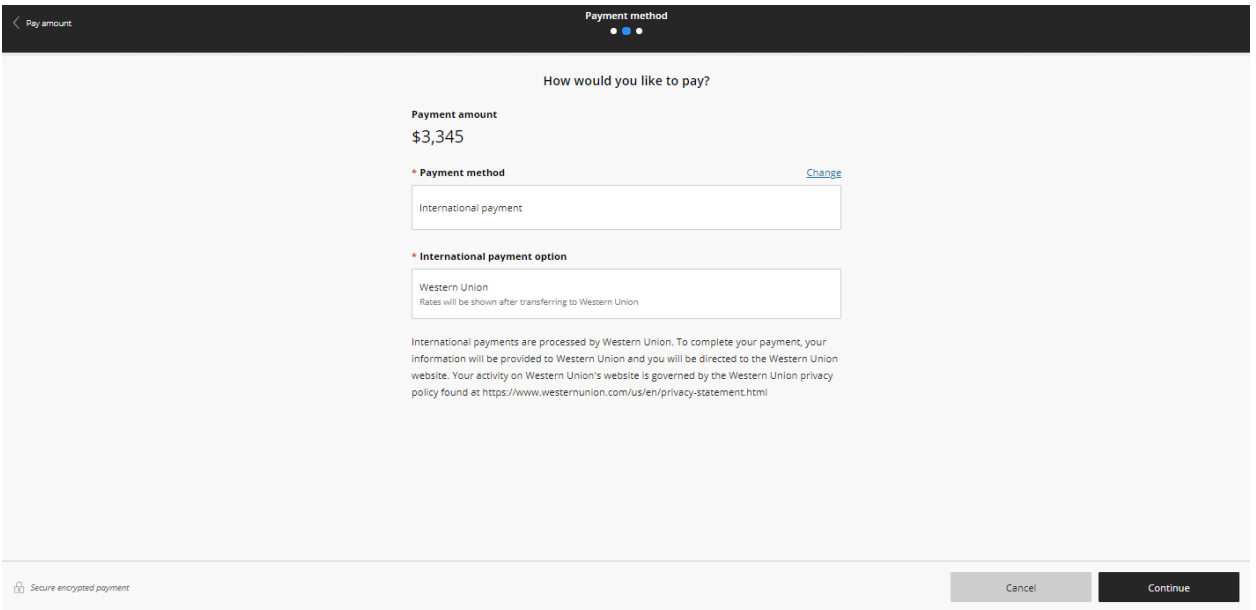

**For all payment methods, enter your email address for confirmation of receipt, verify information, then select Pay.**

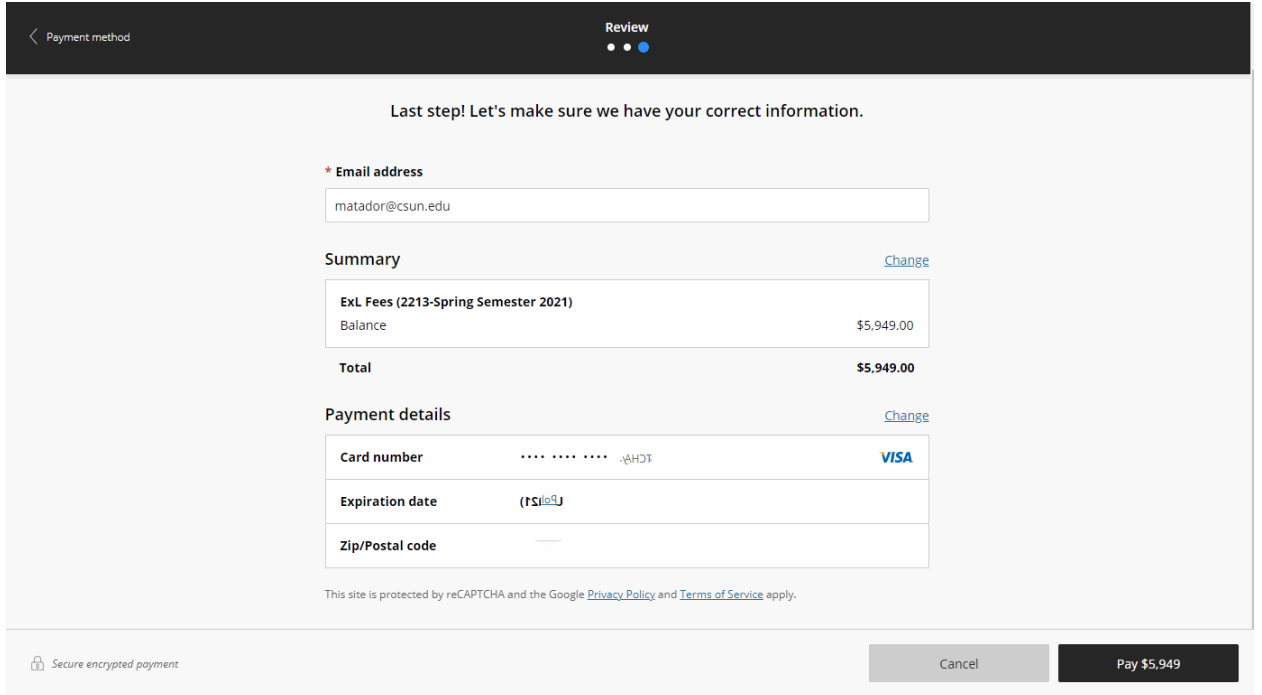

**Payment is now complete. You will receive an emailed receipt of the transaction.**